## **WORLDI INF WWW.**

#### **Brzi vodič**

# **Axium DX8000 Portable Flex**

## **Pokretanje terminala**

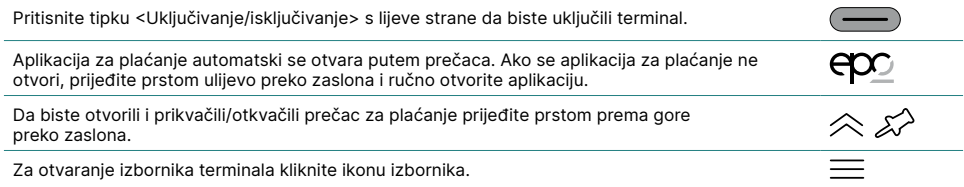

## **Prečaci**

Prečaci vode izravno do određene funkcije te se mogu prikvačiti/otkvačiti sa zaslona s pomoću ikone pribadače u gornjem desnom kutu.

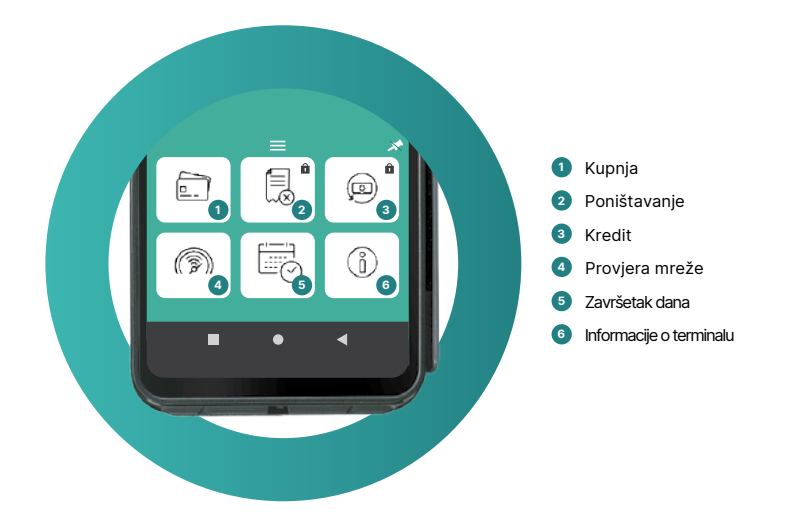

## **Plaćanje**

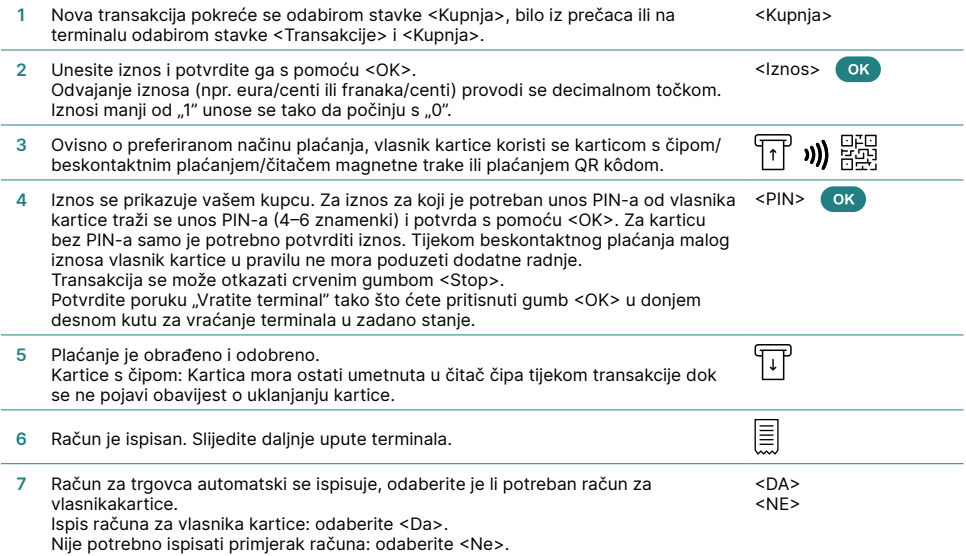

#### **Poništavanje**

Ova funkcija može otkazati samo posljednju obrađenu transakciju. Za plaćanja prije posljednje transakcije koristite se funkcijom Kredit (pogledajte u nastavku).

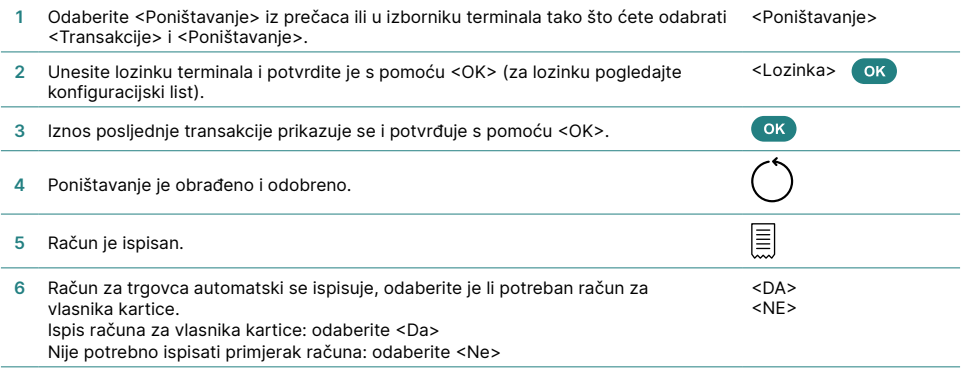

## **Kredit**

Ako transakciju više nije moguće otkazati, u svakom se trenutku može provesti dodjela kredita.

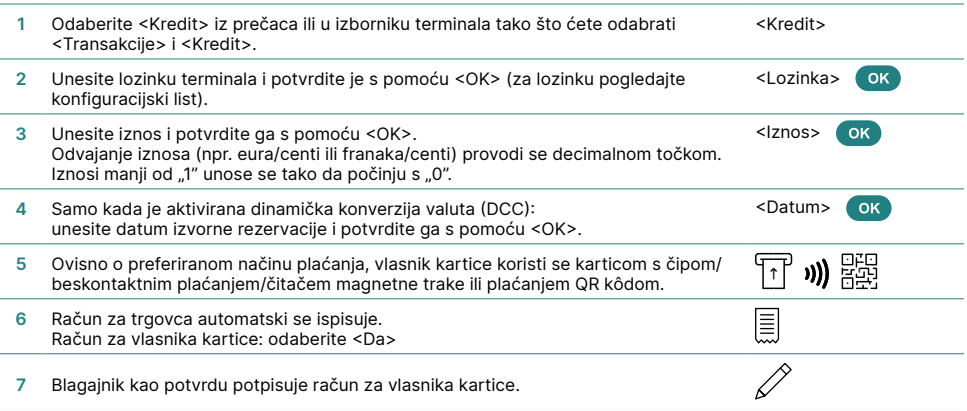

#### **Završetak dana (dnevni obračun)**

Tijekom dnevnog obračuna šalju se i zatvaraju sve provedene transakcije. Redovito provodite završetak dana, u idealnom slučaju svaki dan. Također, možete pokrenuti brojač smjene. Brojač smjene isključivo je informativnog karaktera i ne zamjenjuje dnevni obračun.

Odaberite <Dnevni obračun> iz prečaca ili u izborniku terminala tako što ćete odabrati <Salda> i <Dnevni obračun>. <Dnevni obračun>

#### **Važna informacija**

- Softverska ažuriranja provode se noću i samo ako je prethodno proveden završetak dana. Stoga nemojte uvečer otvarati novu smjenu čak ni nakon potvrde o zaključivanju dana.
- Nakon što se "Završetak dana" provede, nije moguće provesti poništavanje.

#### **Upiti i postavke**

#### **Upiti (dnevnik)**

Odaberite funkciju <Upiti> u izborniku terminala.

Dostupne su sljedeće opcije:

- Brojač smjene (trenutačni status aktivne smiene)
- Dnevni brojač (trenutačni status od posljednje potvrde o zaključivanju dana)
- Informacije o zapisniku transakcija (trenutačni status transakcija nakon posljednjeg prijenosa podataka)
- Ispis tečajeva DCC-a (opcijski)
- Ispis računa posljednje transakcije

#### **Postavke**

Odaberite funkciju <Postavke> u izborniku terminala.

Dostupne su sljedeće opcije:

- Jezik terminala
- Zaslon
- Provjere hardvera
- Informacije
- Postavljanje mreže
- Upravljanje energijom Unesite lozinku terminala i potvrdite je s pomoću <OK> (za lozinku pogledajte konfiguracijski list)
- Zvukovi tipkovnice

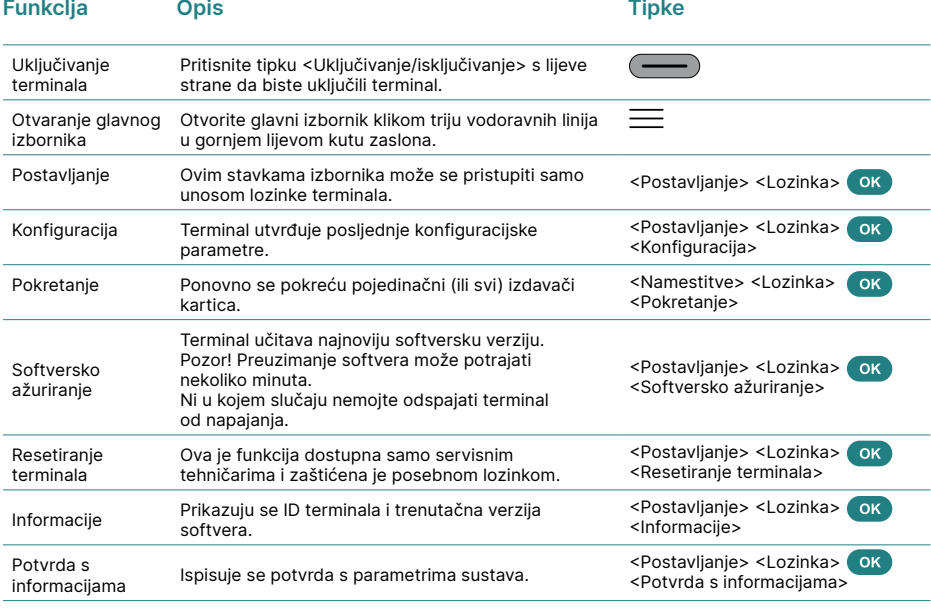

#### **Dodatne informacije**

Tražite li detaljne informacije o vašem EFT POS terminalu? Proširene upute za korišenje POS uređaja potražite na našoj internetskoj stranici. worldline.com/merchant-services/terminals

Svoju lokalnu osobu za kontakt možete pronaći na sljedećoj poveznici: worldline.com/merchant-services/contacts

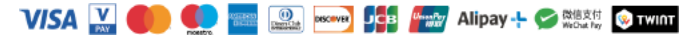